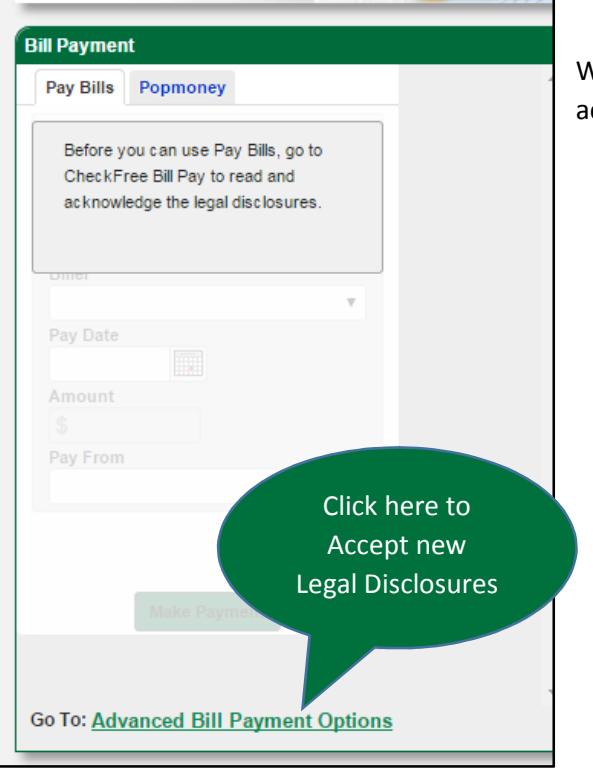

When you Log into Online Banking our Bill Pay Section will ask you to acknowledge new Legal Disclosures before Paying Bills.

Click the Advanced Bill Payment Options at the Bottom of the Screen and you will be directed to a Terms of Service Screen

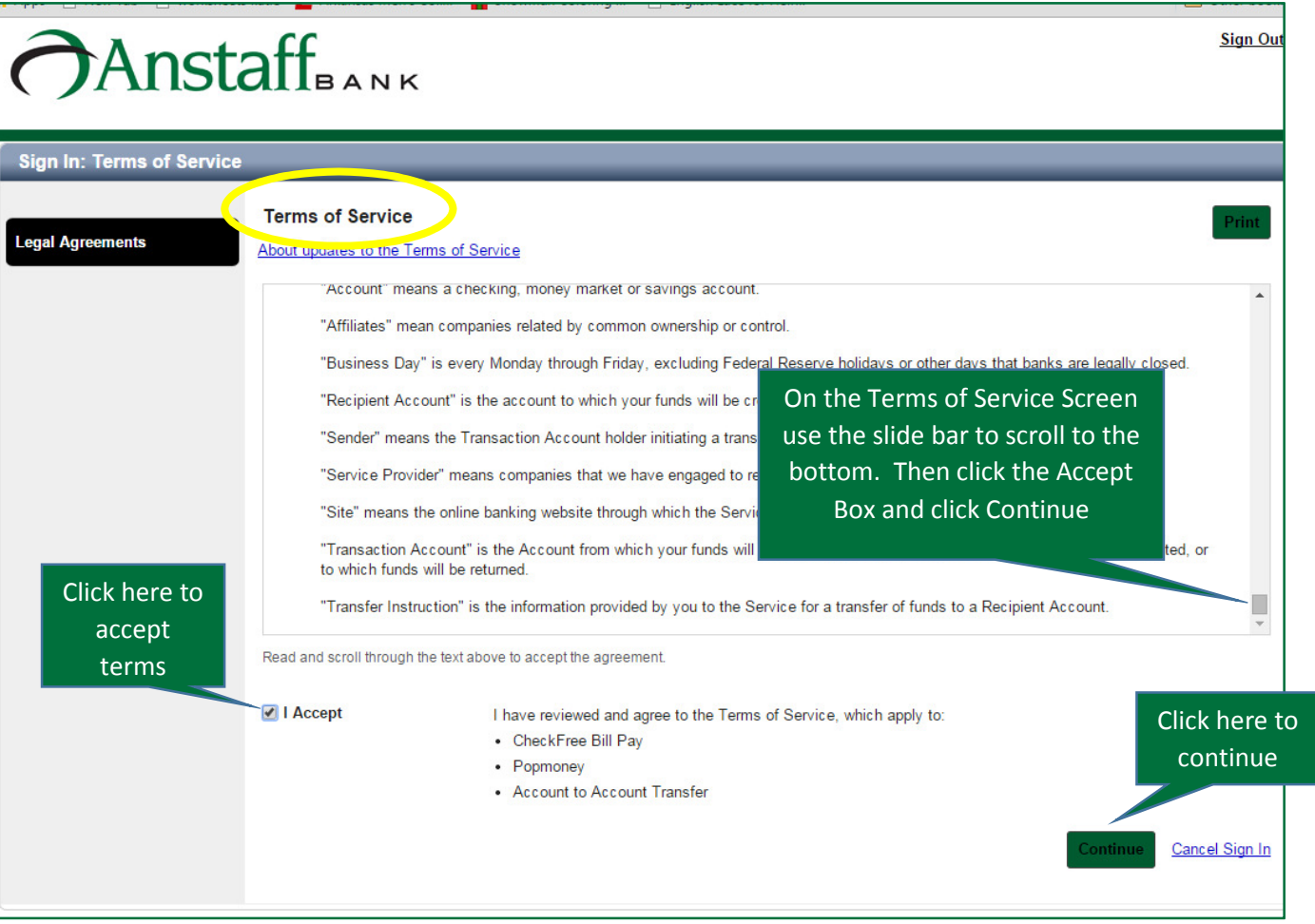

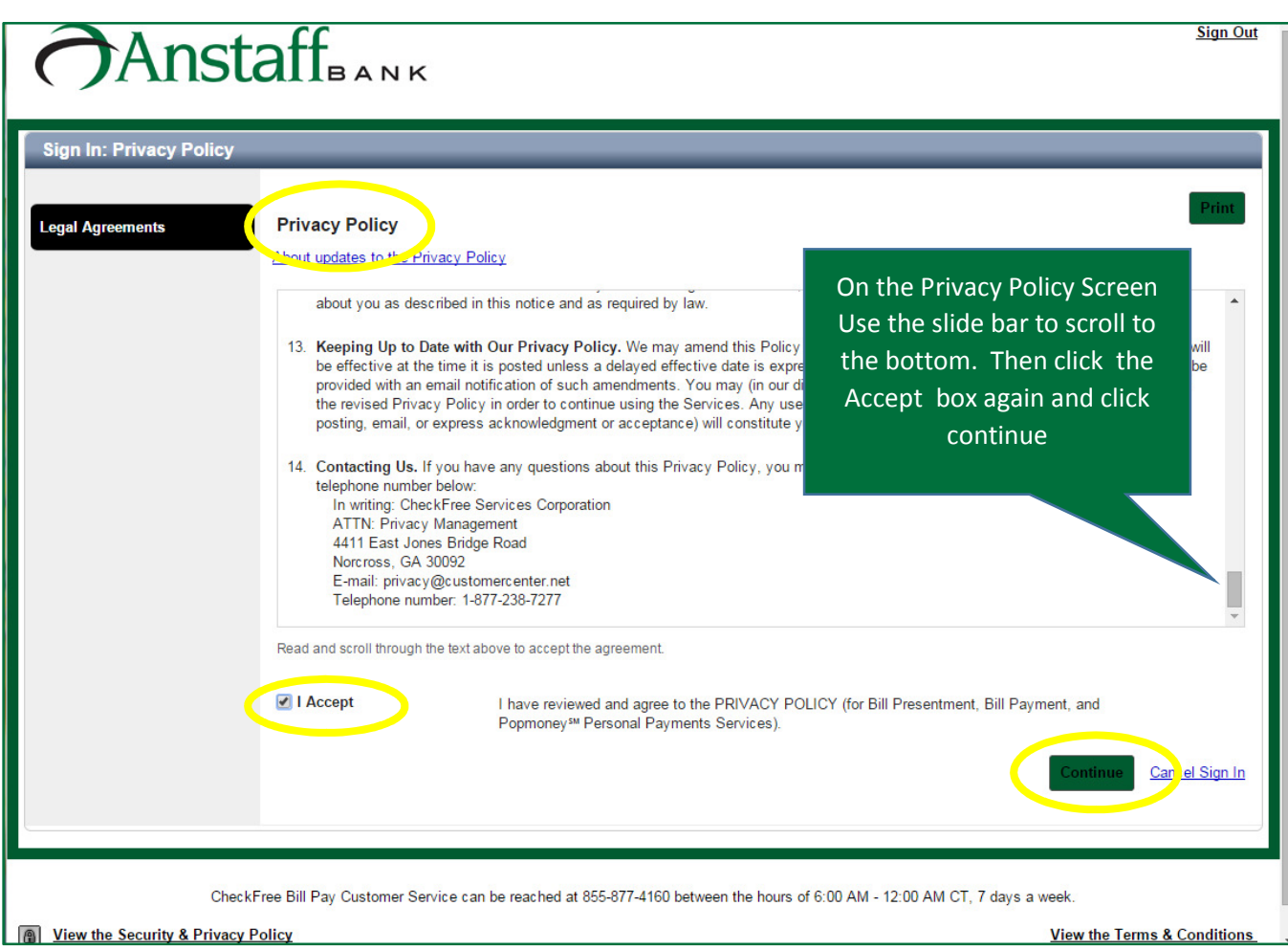

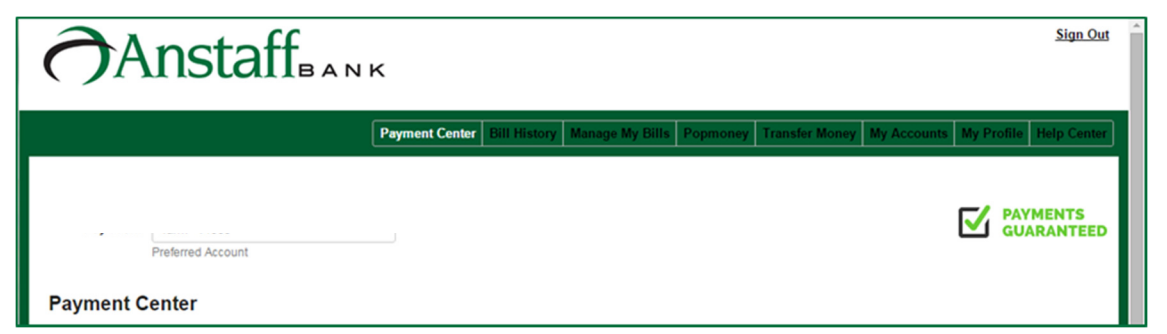

Once you have Accepted the Legal Disclosures you will be directed to our Updated Bill Pay Site.